# Backup- und Wiederherstellungsvorgänge für CUCM über CLI

## Inhalt

**Einführung Voraussetzungen** Anforderungen Verwendete Komponenten Hintergrundinformationen **Sicherungsverfahren** Wiederherstellungsverfahren Ähnliche Artikel

# Einführung

Dieses Dokument beschreibt einen Prozess zur Verwendung des Disaster Recovery System (DRS) für Backup- und Wiederherstellungsvorgänge auf dem Cisco Unified Communications Manager (CUCM) mit Befehlszeilenschnittstelle (CLI).

Erstellt von Joy Pal, herausgegeben von Alexander Levichev und Deepak kumar

## Voraussetzungen

Für dieses Dokument bestehen keine Voraussetzungen.

## Anforderungen

Für dieses Dokument bestehen keine speziellen Anforderungen.

## Verwendete Komponenten

Dieses Dokument ist nicht auf bestimmte Software- und Hardwareversionen beschränkt.

## Hintergrundinformationen

Administratoren führen normalerweise Datensicherungs- und Wiederherstellungsvorgänge über die grafische Benutzeroberfläche des Disaster Recovery System (DRS) aus.

Es gibt viele Fälle, in denen ein Administrator aufgrund eines Netzwerkproblems oder wenn der Cisco Tomcat-Dienst nicht ausgeführt wird keine Möglichkeit hat, sich bei der Webseite des Disaster Recovery System (DRS) anzumelden.

In diesen Fällen kann der Administrator mithilfe der Befehle Disaster Recovery System (DRS) und Command Line Interface (CLI) Sicherungs- oder Wiederherstellungsvorgänge ausführen.

## Sicherungsverfahren

1. Hinzufügen eines Sicherungsgeräts

Syntax:

utils disable\_restore device add network <br/>backup device name> <path> <ip-Adresse des Remote-Servers> <Benutzername> [Anzahl der Sicherungen]

### Beispiel:

admin:**utils disaster\_recovery device add network linuxbox ./ 10.48.53.123 ccmadmin** Please enter password to connect to network server 10.48.53.123:\*\*\*\* drfCliMsg: Backup Device has been saved successfully.

2. Überprüfen Sie das hinzugefügte Gerät.

Syntax: utils Liste der Disaster\_Recovery-Geräte

### Beispiel:

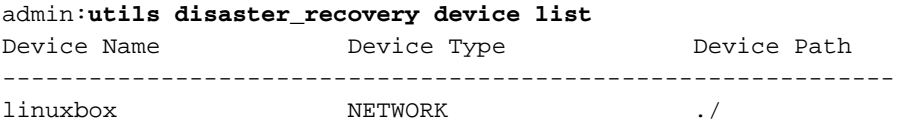

3. Erstellen Sie eine Datensicherung.

Syntax:

utils storage backup network <featurelist> <br/>backup device name> FeatureList - Kommagetrennte Liste der zu sichernden Funktionen. Verwenden Sie "utils disable\_restore show\_registration <servername>", um die Liste der registrierten Funktionen anzuzeigen.

### Beispiel:

admin:**utils disaster\_recovery backup network UCM,CDR\_CAR,PLM linuxbox** drfCliMsg: Backup initiated successfully. Please run 'utils disaster\_recovery status backup' command to see the status

<p style="background-image: url('http://www.cisco.com/en/US/i/templates/warn.gif'); backgroundrepeat: no-repeat; background- position: 2px 4px; height: auto; width: auto; padding: 10px 5px 10px 35px; margin-top: 10px; margin-bottom: 10px; border-top: 1px solid #ccc; border-bottom: 1px solid #ccc; overflow-x: hidden; "><strong>Warning</strong>: {The DRS Backup archive encryption depends on the current security password (Provided at the time of install). During a restore, you could be prompted to enter this security password if this password has been changed.}</p>

4.Überprüfen Sie den Status einer Sicherung.

Syntax:

### utils backup\_restore status

### Beispiel:

admin:**utils disaster\_recovery status backup**

Status: SUCCESS :Backup Completed... Tar Filename: 2017-08-18-12-17-19.tar Storage Location: NETWORK Operation: backup Percentage Complete: 100 PLM CUCM160 ELM-AGENT SUCCESS Fri Aug 18 12:17:19 CEST 2017 activelog/platform/drf/log/2017-08- 18-12-17-19\_b\_cucm160\_plm\_elm-agent.log PLM CUCM160 ELM-SERVER SUCCESS Fri Aug 18 12:17:21 CEST 2017 activelog/platform/drf/log/2017-08- 18-12-17-19\_b\_cucm160\_plm\_elm-server.log CDR\_CAR CUCM160 CAR SUCCESS Fri Aug 18 12:17:27 CEST 2017 activelog/platform/drf/log/2017-08-18- 12-17-19\_b\_cucm160\_cdr\_car\_car.log UCM CUCM160 BAT SUCCESS Fri Aug 18 12:19:23 CEST 2017 activelog/platform/drf/log/2017-08-18-12- 17-19\_b\_cucm160\_ucm\_bat.log UCM CUCM160 CCMPREFS SUCCESS Fri Aug 18 12:19:25 CEST 2017 activelog/platform/drf/log/2017-08- 18-12-17-19\_b\_cucm160\_ucm\_ccmprefs.log UCM CUCM160 PLATFORM SUCCESS Fri Aug 18 12:19:30 CEST 2017 activelog/platform/drf/log/2017-08- 18-12-17-19\_b\_cucm160\_ucm\_platform.log UCM CUCM160 TCT SUCCESS Fri Aug 18 12:19:34 CEST 2017 activelog/platform/drf/log/2017-08-18-12- 17-19\_b\_cucm160\_ucm\_tct.log UCM CUCM160 SYSLOGAGT SUCCESS Fri Aug 18 12:19:35 CEST 2017 activelog/platform/drf/log/2017-08- 18-12-17-19\_b\_cucm160\_ucm\_syslogagt.log UCM CUCM160 CDPAGT SUCCESS Fri Aug 18 12:19:36 CEST 2017 activelog/platform/drf/log/2017-08-18- 12-17-19\_b\_cucm160\_ucm\_cdpagt.log UCM CUCM160 CLM SUCCESS Fri Aug 18 12:19:37 CEST 2017 activelog/platform/drf/log/2017-08-18-12- 17-19\_b\_cucm160\_ucm\_clm.log UCM CUCM160 CCMDB SUCCESS Fri Aug 18 12:19:37 CEST 2017 activelog/platform/drf/log/2017-08-18- 12-17-19\_b\_cucm160\_ucm\_ccmdb.log UCM CUCM160 TFTP SUCCESS Fri Aug 18 12:20:15 CEST 2017 activelog/platform/drf/log/2017-08-18-12- 17-19\_b\_cucm160\_ucm\_tftp.log UCM CUCM160 ANN SUCCESS Fri Aug 18 12:21:33 CEST 2017 activelog/platform/drf/log/2017-08-18-12- 17-19\_b\_cucm160\_ucm\_ann.log UCM CUCM160 MOH SUCCESS Fri Aug 18 12:21:34 CEST 2017 activelog/platform/drf/log/2017-08-18-12- 17-19\_b\_cucm160\_ucm\_moh.log

## Wiederherstellungsverfahren

1. Überprüfen Sie die auf einem Remote-SFTP-Server vorhandenen Backup-Dateien. Syntax:

utils disable-restore show\_backupfiles <Name des Backup-Geräts>

Beispiel:

admin:utils disable-restore show\_backupfiles linux123

18.08.2017, 14.04.2015

18.08.2017 12.17.2019

2. Stellen Sie das System aus der Sicherung wieder her

Wählen Sie eine Sicherungsdatei aus der vorherigen Ausgabe aus.

Syntax:

utils disable\_restore network <IP-Adresse des Remote-Servers> <tarfilename> <Name des Backup-Geräts>

#### Beispiel:

#### admin:**utils disaster\_recovery restore network 10.48.53.160 2017-08-18-14-45-38 linux123**

drfCliMsg: WARNING! There are nodes in current production cluster but NOT present in the backup. These nodes will be removed if you restore the Publisher. If you want to keep these nodes, you will need to manually re-add them after the restore.

Do you want DRS to perform a SHA-1 File Integrity Check of your backup archives  $y/n$  ?(n) : y

Please enter the comma seperated features you wish to restore. Valid features for server CUCM160 are PLM, CDR CAR, UCM: PLM, CDR CAR, UCM

Do you want to restore database from the subscriber  $y/n$  ?(n) : n drfCliMsg: Restore initiated successfully. Please run 'utils disaster\_recovery status restore' command to see the status

ALERT: Please restart the server(s) before performing the next restore for changes to take effect. In case of a cluster, restart the entire cluster.

<p style="background-image: url('http://www.cisco.com/en/US/i/templates/note.gif'); backgroundrepeat: no-repeat; background- position: 2px 4px; height: auto; width: auto; padding: 10px 5px 10px 35px; margin-top: 10px; margin-bottom: 10px; border-top: 1px solid #ccc; border-bottom: 1px solid #ccc; overflow-x: hidden; "><strong>Note</strong>: {If you are restoring the system to be in FIPS mode, please note that it will be enabled during this restore, but will not take effect until the next reboot..}</p>

#### 3. Überprüfen Sie den Wiederherstellungsstatus

Ein Wiederherstellungsverfahren kann je nach Datenbankgröße Zeit dauern.

Syntax:

#### utils aster\_Recovery-Statuswiederherstellung

### Beispiel:

#### admin:**utils disaster\_recovery status restore**

Status: SUCCESS :Restore Completed... Tar Filename: 2017-08-18-14-45-38.tar Storage Location: NETWORK Operation: restore Percentage Complete: 100 CDR\_CAR CUCM160 CAR SUCCESS Fri Aug 18 15:20:15 CEST 2017 activelog/platform/drf/log/2017-08-18-15-20-01\_r\_cucm160\_cdr\_car\_car.log PLM CUCM160 ELM-AGENT SUCCESS Fri Aug 18 15:24:34 CEST 2017

activelog/platform/drf/log/2017-08-18-15-20-01\_r\_cucm160\_plm\_elm-agent.log PLM CUCM160 ELM-SERVER SUCCESS Fri Aug 18 15:24:34 CEST 2017 activelog/platform/drf/log/2017-08-18-15-20-01\_r\_cucm160\_plm\_elm-server.log UCM CUCM160 BAT SUCCESS Fri Aug 18 15:27:06 CEST 2017 activelog/platform/drf/log/2017- 08-18-15-20-01 r cucm160 ucm bat.log UCM CUCM160 CCMPREFS SUCCESS Fri Aug 18 15:27:06 CEST 2017 activelog/platform/drf/log/2017-08-18-15-20-01\_r\_cucm160\_ucm\_ccmprefs.log UCM CUCM160 PLATFORM SUCCESS Fri Aug 18 15:27:13 CEST 2017 activelog/platform/drf/log/2017-08-18-15-20-01\_r\_cucm160\_ucm\_platform.log UCM CUCM160 TCT SUCCESS Fri Aug 18 15:32:15 CEST 2017 activelog/platform/drf/log/2017- 08-18-15-20-01\_r\_cucm160\_ucm\_tct.log UCM CUCM160 SYSLOGAGT SUCCESS Fri Aug 18 15:34:39 CEST 2017 activelog/platform/drf/log/2017-08-18-15-20-01\_r\_cucm160\_ucm\_syslogagt.log UCM CUCM160 CDPAGT SUCCESS Fri Aug 18 15:34:39 CEST 2017 activelog/platform/drf/log/2017-08-18-15-20-01\_r\_cucm160\_ucm\_cdpagt.log UCM CUCM160 CLM SUCCESS Fri Aug 18 15:37:03 CEST 2017 activelog/platform/drf/log/2017- 08-18-15-20-01\_r\_cucm160\_ucm\_clm.log UCM CUCM160 CCMDB SUCCESS Fri Aug 18 15:37:05 CEST 2017 activelog/platform/drf/log/2017-08-18-15-20-01\_r\_cucm160\_ucm\_ccmdb.log UCM CUCM160 TFTP SUCCESS Fri Aug 18 15:45:12 CEST 2017 activelog/platform/drf/log/2017-08-18-15-20-01\_r\_cucm160\_ucm\_tftp.log UCM CUCM160 ANN SUCCESS Fri Aug 18 15:46:38 CEST 2017 activelog/platform/drf/log/2017- 08-18-15-20-01\_r\_cucm160\_ucm\_ann.log UCM CUCM160 MOH SUCCESS Fri Aug 18 15:46:39 CEST 2017 activelog/platform/drf/log/2017- 08-18-15-20-01\_r\_cucm160\_ucm\_moh.log

# Ähnliche Artikel

[Referenzhandbuch zur Befehlszeilenschnittstelle für Cisco Unified Communications-Lösungen](/content/en/us/td/docs/voice_ip_comm/cucm/cli_ref/11_5_1/CUCM_BK_CA6B8B0D_00_cucm-cli-reference-guide-115/CUCM_BK_CA6B8B0D_00_cucm-cli-reference-guide-115_chapter_01001.html#d4936e4635a1635)

[Disaster Recovery System Administration Guide for Cisco Unified Communications Manager and](/content/en/us/td/docs/voice_ip_comm/cucm/drs/10_0_1/CUCM_BK_D220A91D_00_disaster-recovery-system-cucm-100.html) [IM & Presence Service](/content/en/us/td/docs/voice_ip_comm/cucm/drs/10_0_1/CUCM_BK_D220A91D_00_disaster-recovery-system-cucm-100.html)